アンジュレーター

床に起伏を設定し、築山や池、盛土、刈り込んだ生垣などを作成する機能です。

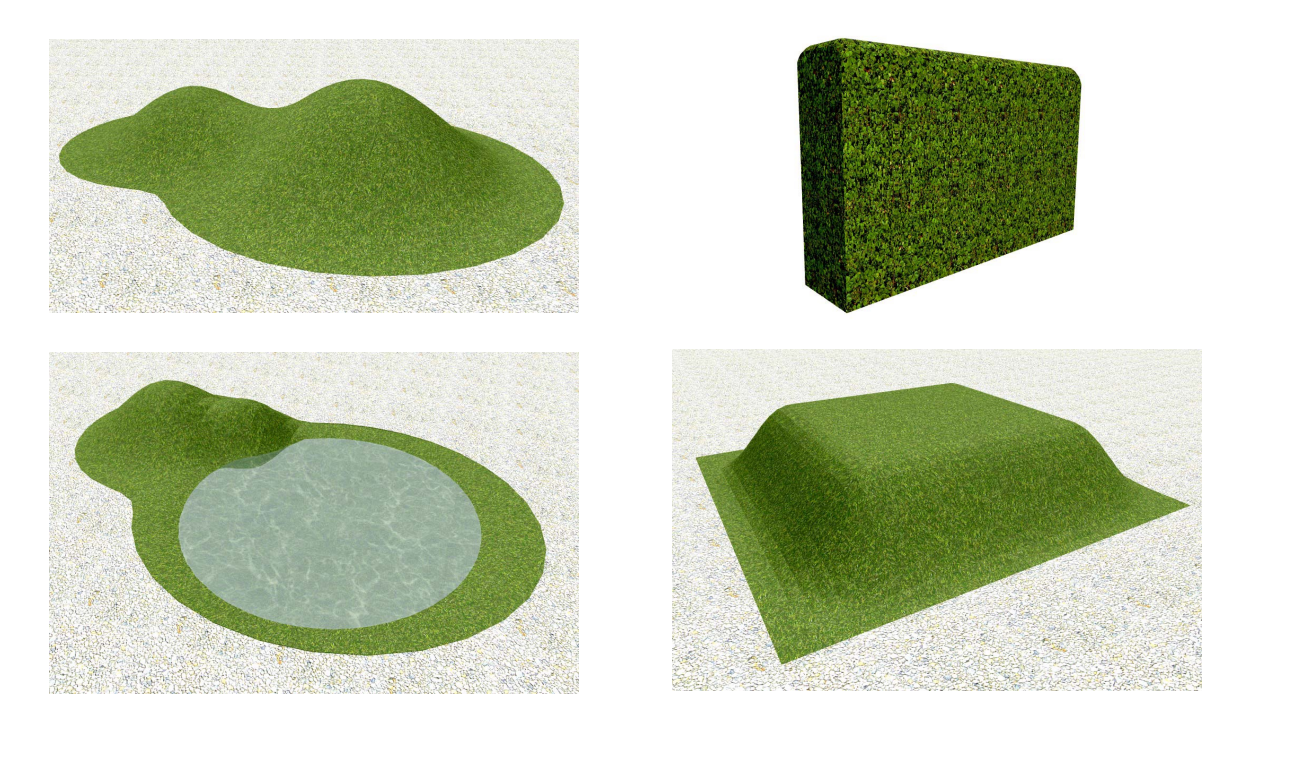

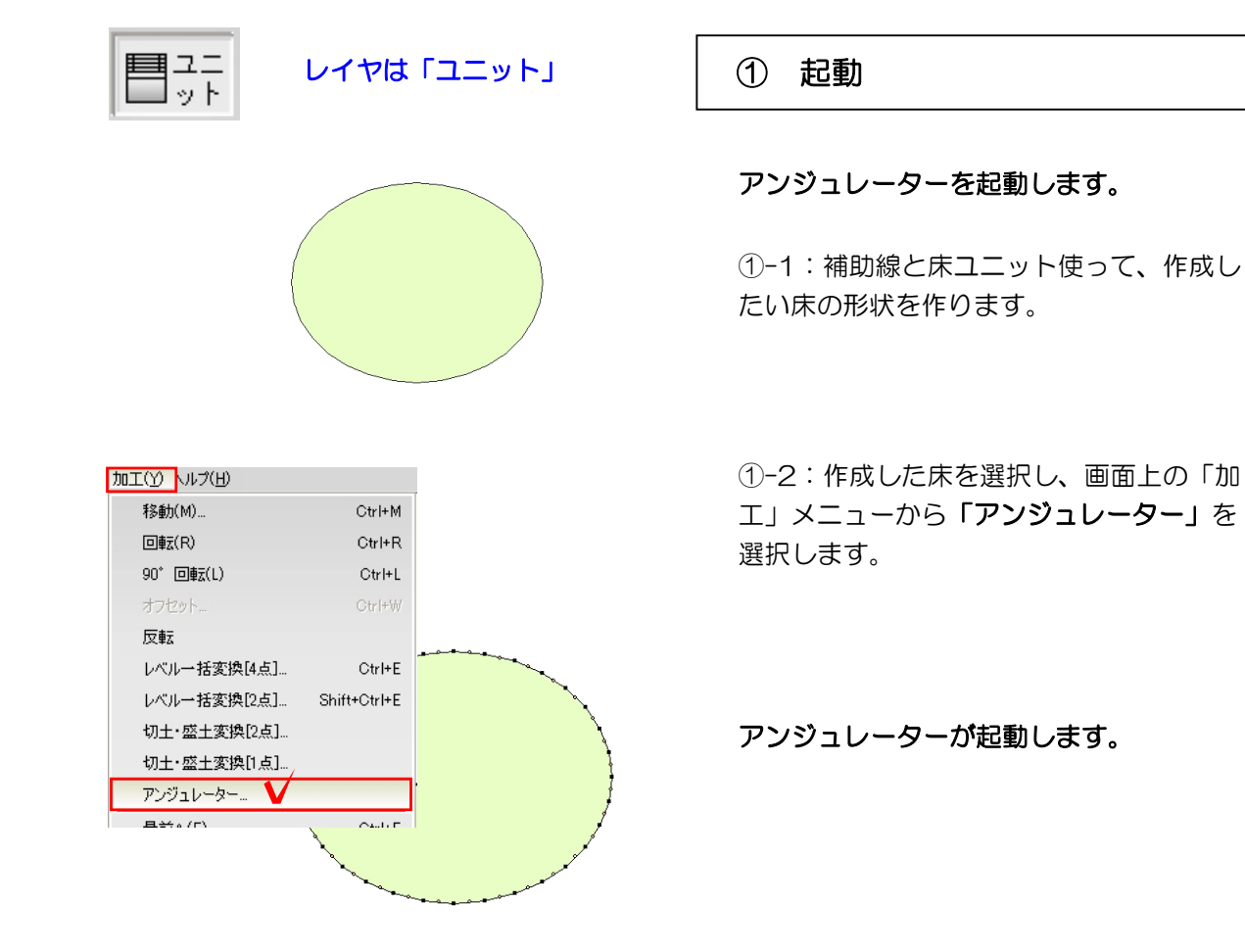

5-5-1

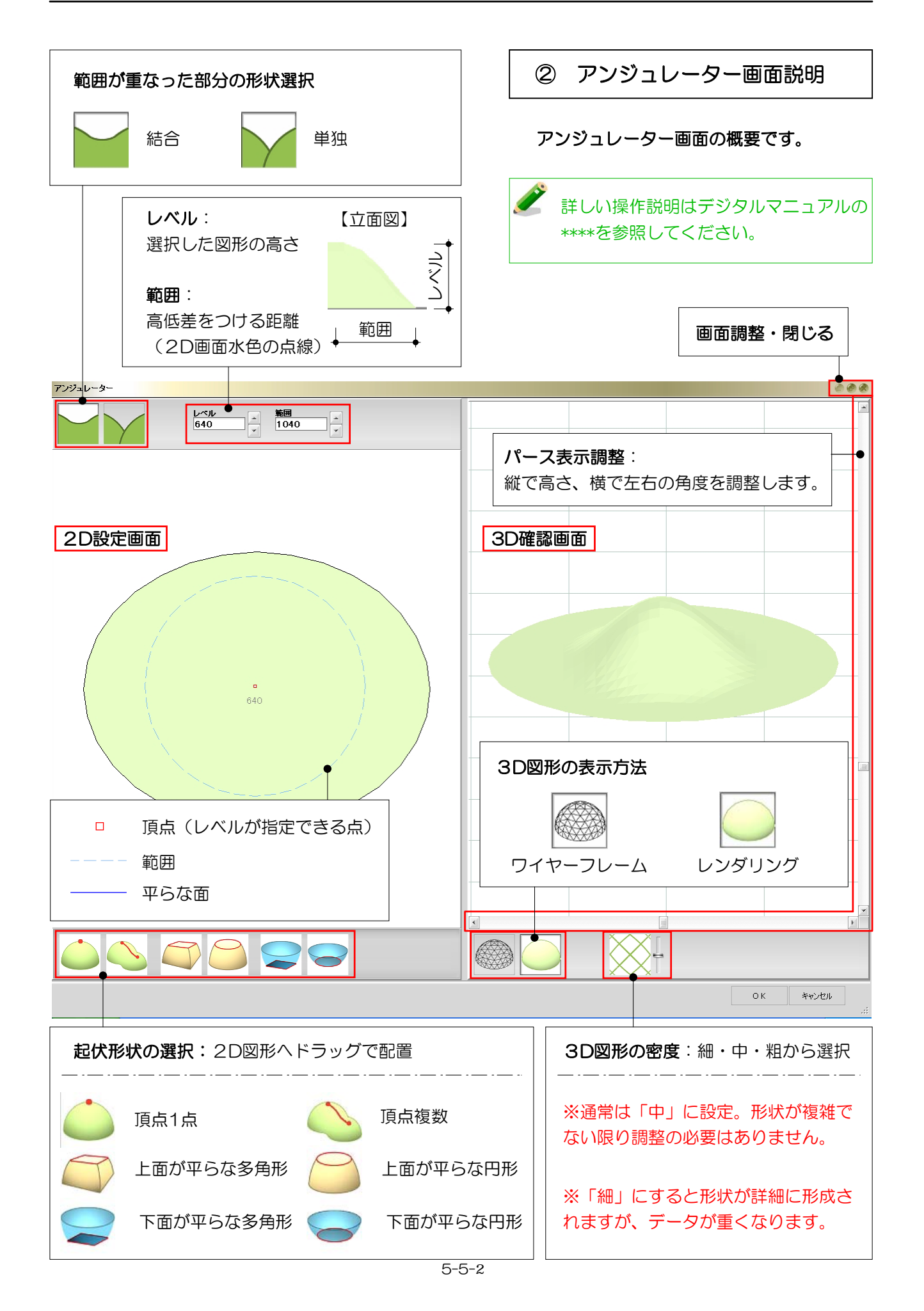

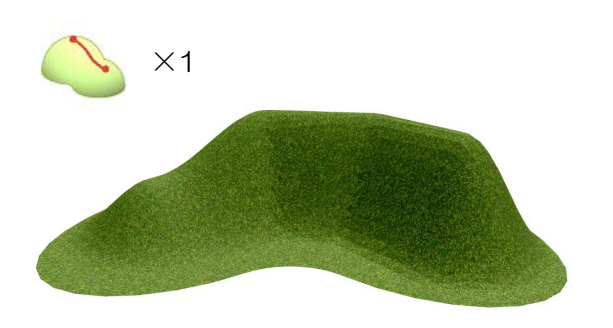

 $\times$ 3

③ 作成例

アンジュレーターを使って作成した床の 例を紹介します。

③-1:「尾根」を1つ配置し、各頂点に高 さを入力。

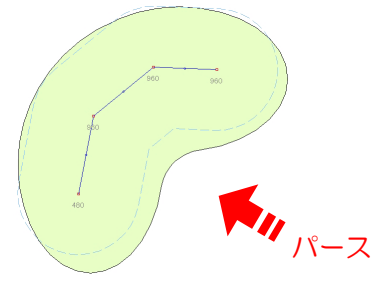

③-2:高さの異なる「点」を3つ配置。池に したい場所は高さを「-」に設定し、基にし た床を水面として利用します。

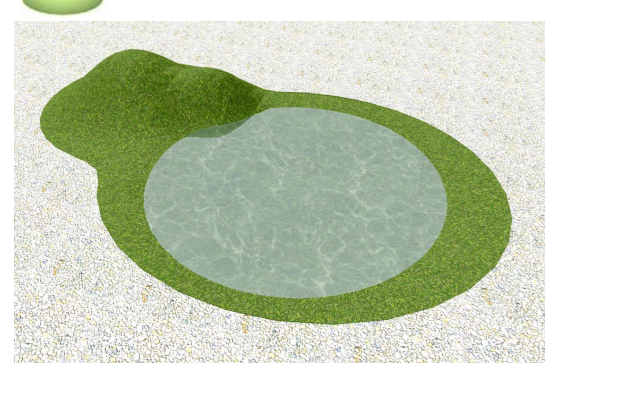

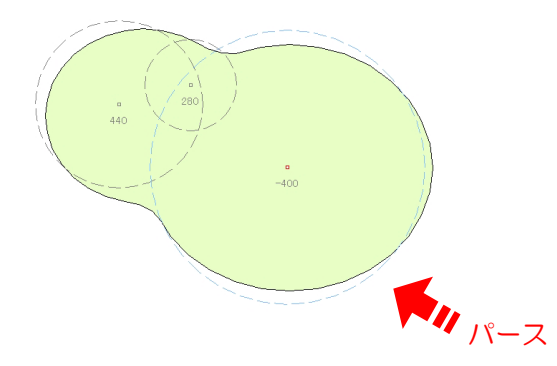

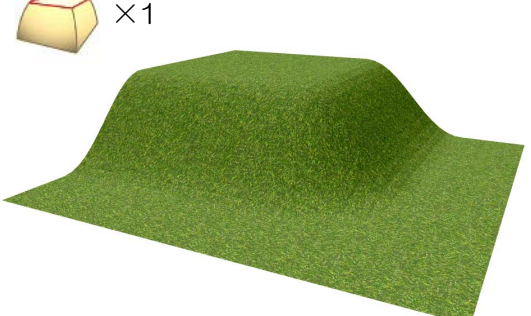

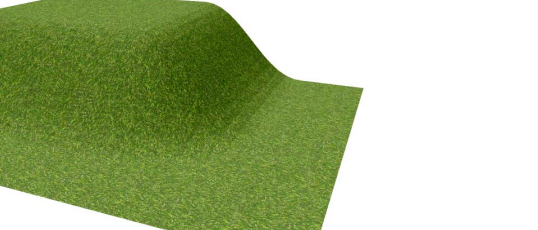

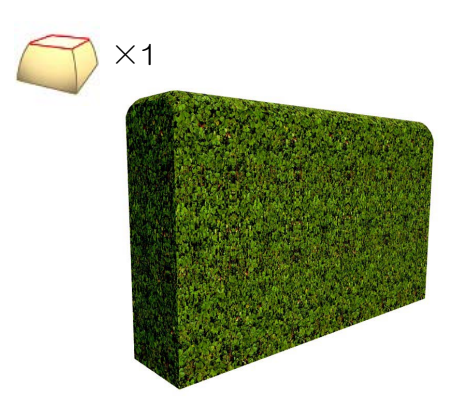

③-3:「上面が平らな多角形」を1つ配置。 好みの高さと、効果範囲を設定します。 ×1

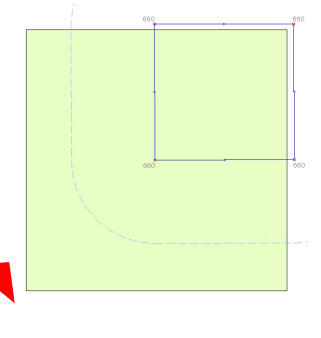

③-4:「上面が平らな多角形」を1つ配置。 生垣の高さにレベルを設定し、範囲を広めに 設定します。

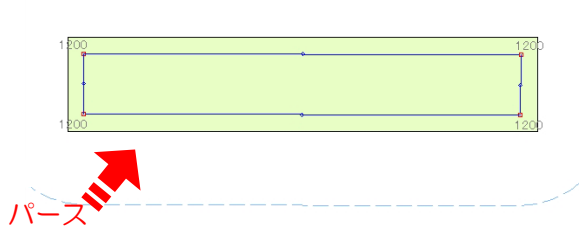

5-5-3

パース

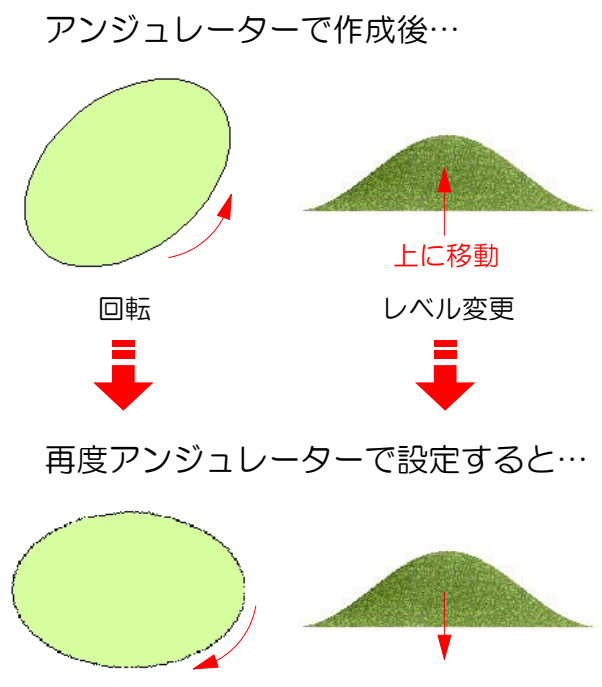

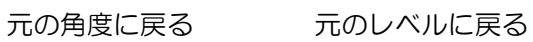

④ 仕様

## アンジュレーターの機能に関する注意事項 です。

作成後の図形を

- ・回転
- ・レベル変更

した後にダブルクリックで再度設定を行う と、それぞれを変更する前に戻ります。 再度設定しなおしてください。